# **Software**<sup>46</sup>

### **Adabas Online System**

**Installation**

Version 7.4.4

September 2009

# Adabas Online System

This document applies to Adabas Online System Version 7.4.4 and to all subsequent releases.

Specifications contained herein are subject to change and these changes will be reported in subsequent release notes or new editions.

Copyright © Software AG 2009. All rights reserved.

The name Software AG, webMethods and all Software AG product names are either trademarks or registered trademarks of Software AG and/or Software AG USA, Inc. Other company and product names mentioned herein may be trademarks of their respective owners.

### **Table of Contents**

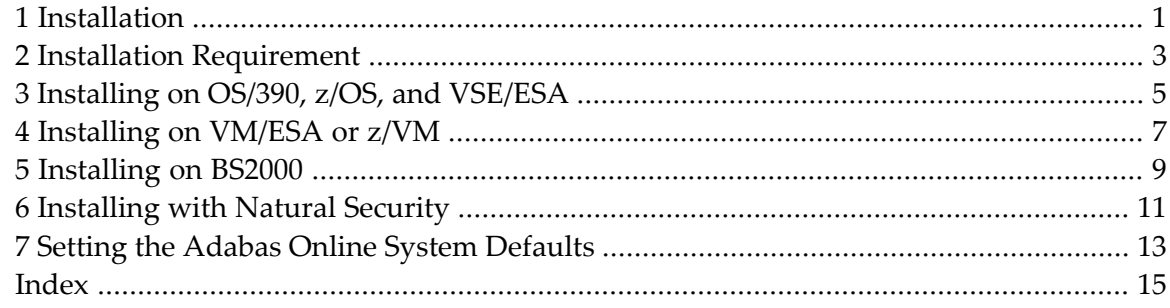

## <span id="page-4-0"></span>**1 Installation**

<span id="page-4-1"></span>This documentation describes the installation process for Adabas Online System (AOS).

This document tells you how to install Adabas Online System (AOS) manually. Installation on systems using Software AG's System Maintenance Aid (SMA) is described in the *AdabasInstallation* documentation.

For information about SMA, see the *System Maintenance Aid* documentation.

**Note:** Depending on the platforms supported, demo versions of Adabas Vista (AVI), Adabas Fastpath (AFP), Adabas SAF Security (AAF), and Adabas Transaction Manager (ATM) are automatically installed when you install either the demo or full version of AOS.

AOS version 7.4 requires Natural version 3.1 or above.

If you do not upgrade or install Natural with the Adabas version 7.4 release, you will need to relink the Adabas version 7.4 AOSASM module with your Natural in order for AOS 7.4 to function correctly. This AOSASM module is downward compatible with previous versions.

Natural Security is a prerequisite for AOS Security. See the *Adabas Security* documentation for more information.

The Adabas Online System Installation documentation is organized in the following topics:

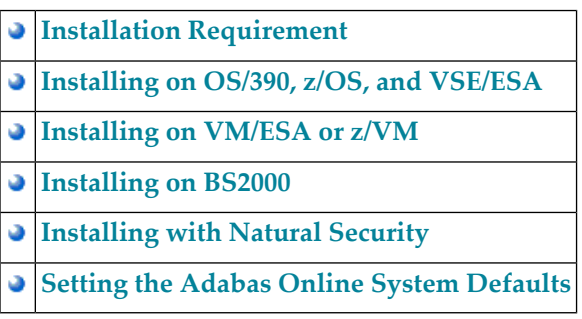

# <span id="page-6-0"></span>**2 Installation Requirement**

The delivered *ALLINPL* file, *ADA741.ALLINPL*, contains the Adabas Online System (AOS) base and also functions as a demo.

To use the full version of AOS, you must copy the contents of the AOS version 7.4 load library to the base Adabas version 7.4 (and/or Adabas 7.1) load library with the REPLACE option. When allocated to the `running' Adabas environment, this completes the AOS to make it a licensed copy.

If you try to run AOS version 7.1 against Adabas version 7.4, AOS will function as a demo.

If you try to run AOS version 7.4 with an earlier version of Adabas, AOS will function as a demo unless an Adabas ZAP is applied, as follows:

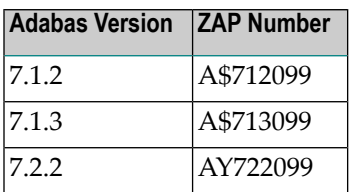

### <span id="page-8-0"></span>**3 Installing on OS/390, z/OS, and VSE/ESA**

#### **To install AOS on an OS/390, z/OS, or VSE/ESA system**

1 For a Com-plete or CICS environment, link the correct object module with the Natural TP nucleus.

If a split Natural nucleus is to be installed, the AOSASM module *must* be linked to the shared portion of the nucleus and *not* to the thread portion.

2 Perform a Natural INPL.

The tape containing ADABAS contains an INPL-formatted dataset in Natural version 3.1 or above. The programs for AOS are stored in library SYSAOS.

3 Load the AOS error messages using the Natural utility ERRLODUS.

The error messages are stored in an ERRN-formatted dataset included on the tape.

See the *Natural Utilities* documentation for information about the ERRLODUS utility.

4 Finally, execute AOS by logging on to the application library SYSAOS and entering the command MENU.

# <span id="page-10-0"></span>**4 Installing on VM/ESA or z/VM**

The Adabas TXTLIB contains the AOS member AOSASM.

#### **To install AOS on a VM/ESA system**

1 Use the CMS EXEC called AOSINPL provided by Adabas to load the provided AOS INPL tape dataset using Natural version 3.1 or above.

The dataset itself is in Natural 3.1 format and is placed in the library SYSAOS.

- 2 Before executing Natural under CMS, issue a GLOBAL TXTLIB command for the TXTLIB library containing AOSASM.
- 3 Load the AOS error messages using the Natural utility ERRLODUS.

The error messages are stored in an ERRN-formatted dataset included on the tape.

See the *Natural Utilities* documentation for information about the ERRLODUS utility.

4 Finally, execute AOS by logging on to the application library SYSAOS and entering the command MENU.

# <span id="page-12-0"></span>**5 Installing on BS2000**

#### **To install AOS on a BS2000 system**

- 1 Copy AOSASM into the library NATvrs.MOD without renaming.
- 2 Perform a Natural INPL.

The tape containing ADABAS contains an INPL-formatted dataset in Natural version 3.1 or above. The programs for AOS are stored in library SYSAOS.

3 Load the AOS error messages using the Natural utility ERRLODUS.

The error messages are stored in an ERRN-formatted dataset included on the tape.

See the *Natural Utilities* documentation for information about the ERRLODUS utility.

4 Finally, execute AOS by logging on to the application library SYSAOS and entering the command MENU.

## <span id="page-14-0"></span>**6 Installing with Natural Security**

If Natural Security is installed, define at least the following libraries to it:

**SYSAOS SYSTRG SYSAEO SYSSPT** 

Define the following libraries as needed:

- For Adabas Vista: SYSAVI and SYSMVvrs
- For Adabas Fastpath: SYSAFP and SYSMWvrs
- For Adabas SAF Security: SYSAAF and SYSMXvrs
- For Adabas Transaction Manager: SYSATM and SYSMTvrs

Software AG recommends you define all of these libraries as protected.

Specify the start-up program for SYSAOS as MENU. Do not specify a start-up program name for the other libraries.

Natural Security must be installed before implementing Adabas Online System Security. See the *Adabas Security* documentation for more information. For information about installing Natural Security for use with AOS Security, see the *Natural Security* documentation.

Natural Security includes the ability to automatically close all open databases when the Natural command mode's LOGON function of Adabas Online System is invoked.

# <span id="page-16-0"></span>**7 Setting the Adabas Online System Defaults**

<span id="page-16-1"></span>Parameters that control the operation of Adabas Online System can be set at installation time by changing the defaults in the Natural program AOSEX1.

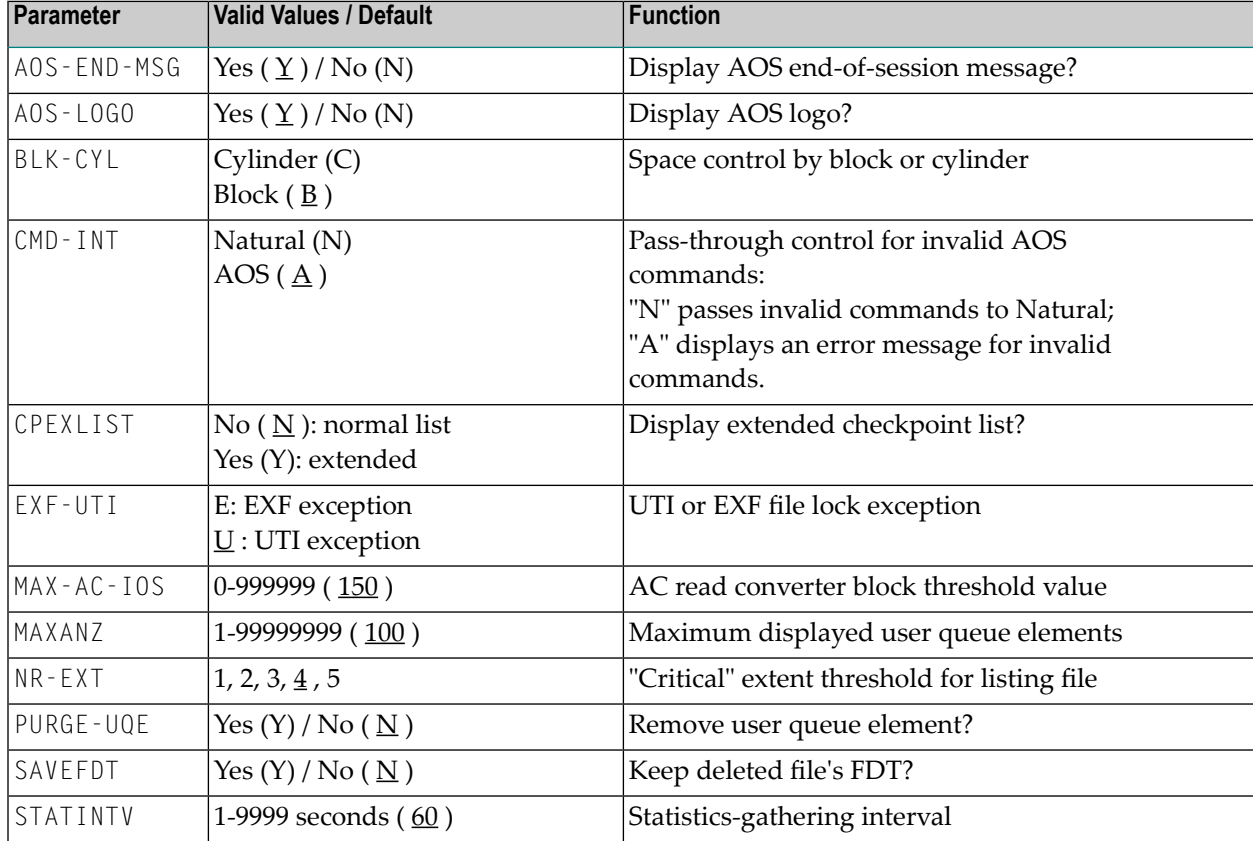

The table below lists the parameters and possible values. Default values are underlined:

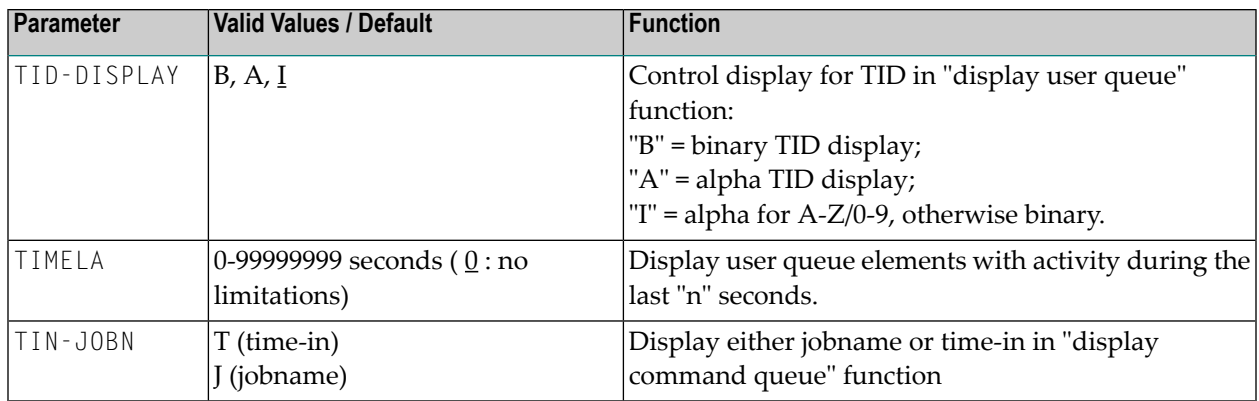

To change the defaults, you must edit the Natural AOSEX1 program and make the changes directly within the program listing in the defaults area, which looks as follows:

```
 .
 .
 .
DEFINE DATA PARAMETER USING P-AOSEX1
END-DEFINE
*
* SET THE DEFAULTS
*
AOS-END-MSG = 'Y' (Display end-of-session message)
AOS-LOGO = 'Y' (Adabas Online System logo display-set to 'N' for no logo 
display)
BLK-CYL = 'B' (Space allocation default-set to 'C' for cylinders)
CMD-INT = 'A' (Pass invalid Adabas commands to (N)atural, or intercept (A))
CPEXLIST = 'N' (Checkpoint list control-set to 'Y' for extended checkpoint list)
EXF-UTI = 'U' (File locking exception-set to 'E' to except files in EXF status)
MAXANZ = 100 (Maximum user queue elements displayed. range: 1 - 99,999,999 
elements)
NR-EXT = 4 (Critical extent threshold-1, 2, 3, 4 or 5)
MAX-AC-IOS = 150 (AC read converter block threshold)
PURGE-UQE = 'N' (Remove element from user queue. Pre-5.1 default is "Y")
SAVEFDT = 'N' (Keep old FDT for SAVE operation-set to 'Y' to save FDTs)
STATINTV = 60 (Statistic-gathering time. range: 1 - 9999)
TID-DISPLAY = 'I' (TID display control: B=binary, A=alpha, I=normally alpha, 
special characters as
                      binary)
TIMELA = 0 (Include activity in last 'n' seconds. range: "all" (0) -last 
99,999,999 seconds)
TIN-JOBN = 'J' (Command queue display-"J" for jobname, "T" for "time in queue" )
*
END
```
### <span id="page-18-0"></span>**Index**

### **A**

Adabas Online System installation, [1](#page-4-1) AOSEX1 user exit setting Basic Services defaults, [13](#page-16-1)

### **B**

Basic Services AOSEX1 program parameters, [13](#page-16-1) setting defaults, [13](#page-16-1)